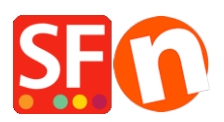

[Knowledge base](https://shopfactory.deskpro.com/it/kb) > [Pages and Products](https://shopfactory.deskpro.com/it/kb/pages-and-products) > [How do I add a text link in a page?](https://shopfactory.deskpro.com/it/kb/articles/how-do-i-add-a-text-link-in-a-page)

## How do I add a text link in a page?

Merliza N. - 2021-12-08 - [Pages and Products](https://shopfactory.deskpro.com/it/kb/pages-and-products)

- Open shop in SF
- On the left tree, select a page where you want to add link text. ie Home page
- Click EDIT PAGE

## - Select Block from left tree and drag it to the content box

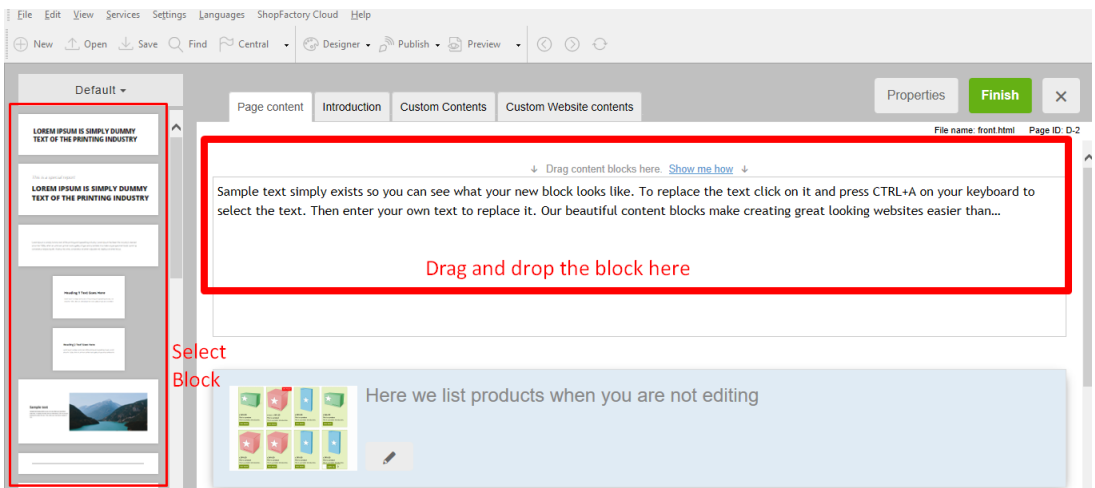

- Highlight the text/s where you want to add a link and click the icon Link in toolbar below

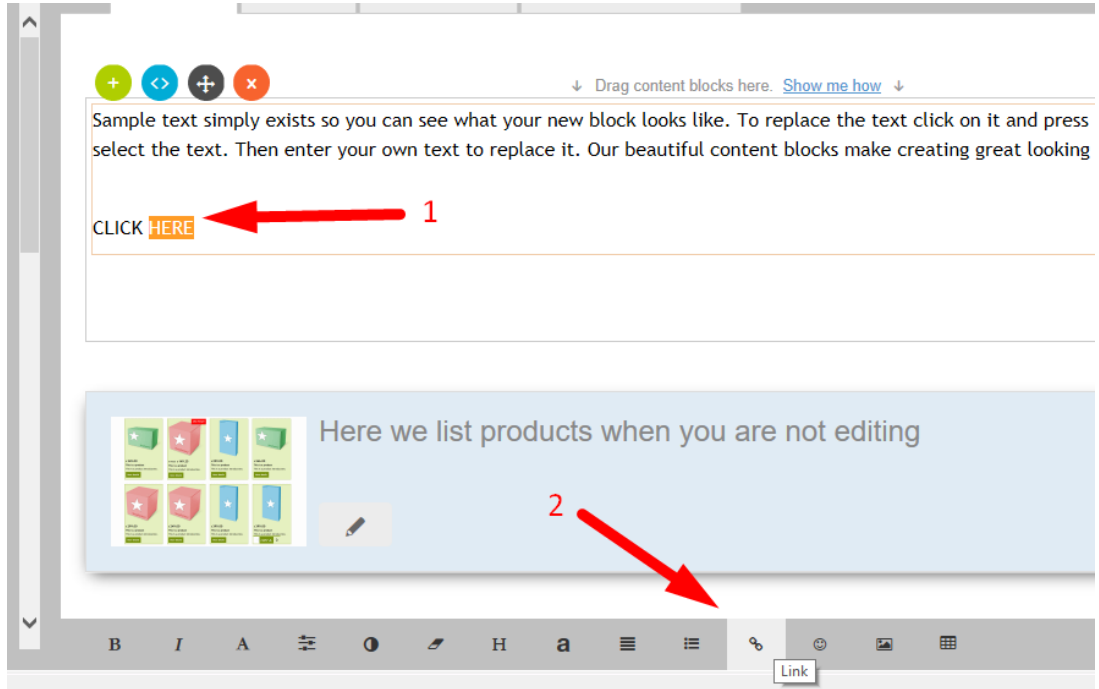

You will be prompted to link to a page or product in your website (Place in this website) or you can choose the "Internet Address" button at the Select section to link to an existing website address.

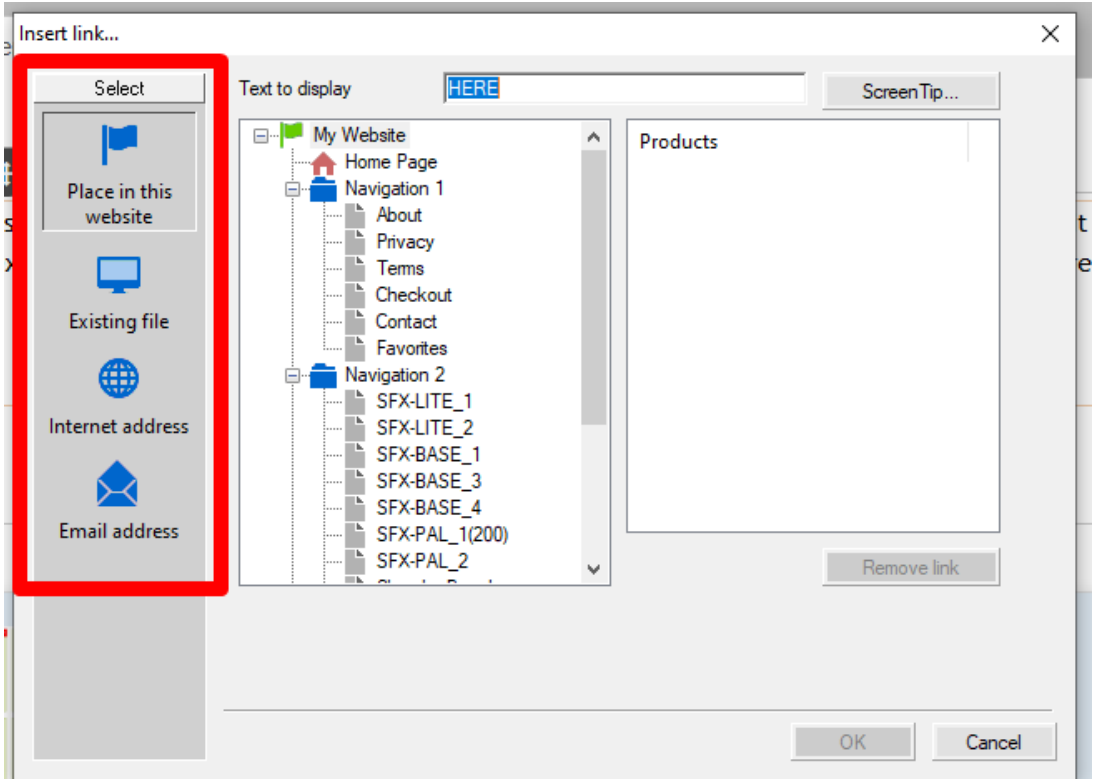

E.g. Click Internet Address if you want to add url to link the text , for example, [http://www.shopfactory.com](http://www.shopfactory.com/)

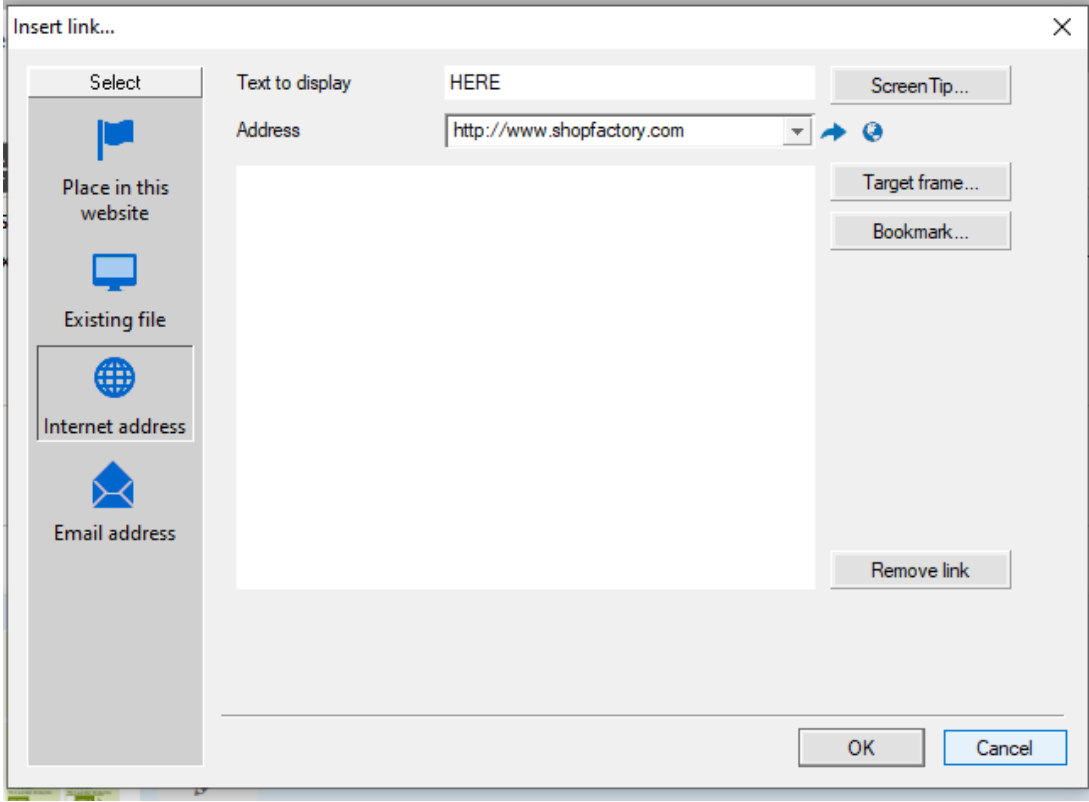

- Click **target frame**
- Select from the common targets for the link text link added e.g. New window (if you want to open the linked page in a new window)

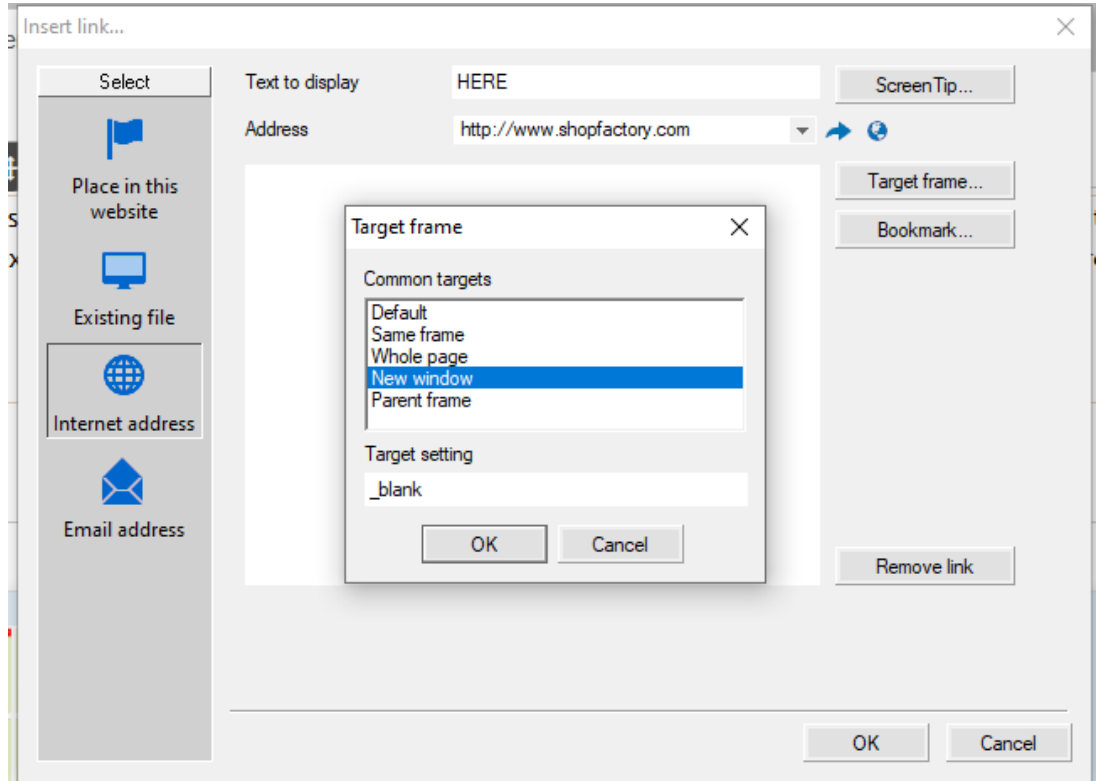

- Click Ok
- Click Ok
- Save and preview your shop in external browser to see how it works.